# **ODROID-GO**

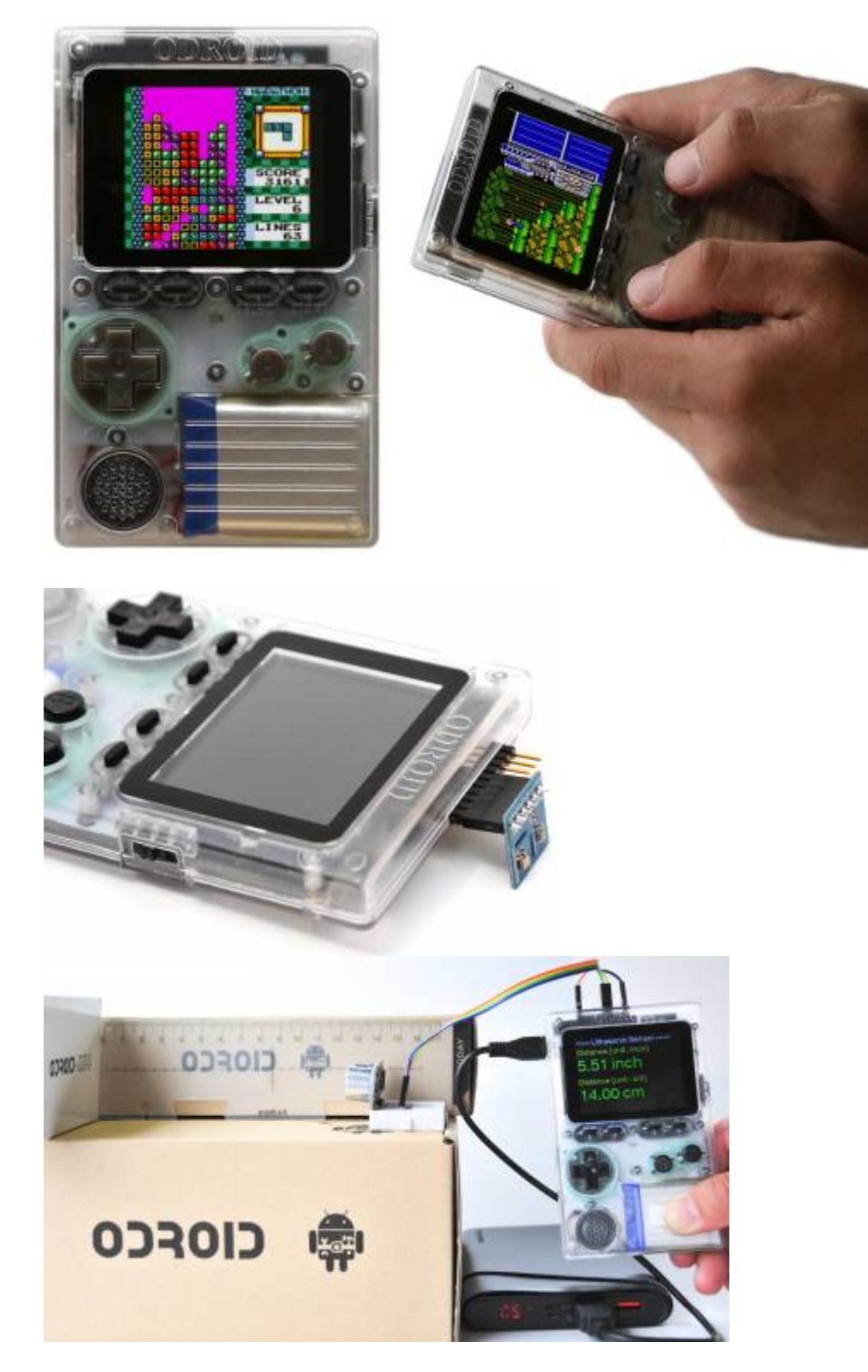

To celebrate ODROID's 10th anniversary, we present to you the **ODROID-GO** Game Kit! With a special anniversary board and with all the parts to put together your own game kit and see the workings behind such a device, it is not only a fun assembly project, it can be an educational tool to learn about all the hardware and software that goes into building such a device.

### [Where to buy](https://www.hardkernel.com/main/products/prdt_info.php?g_code=G152875062626)

# **Specifications**

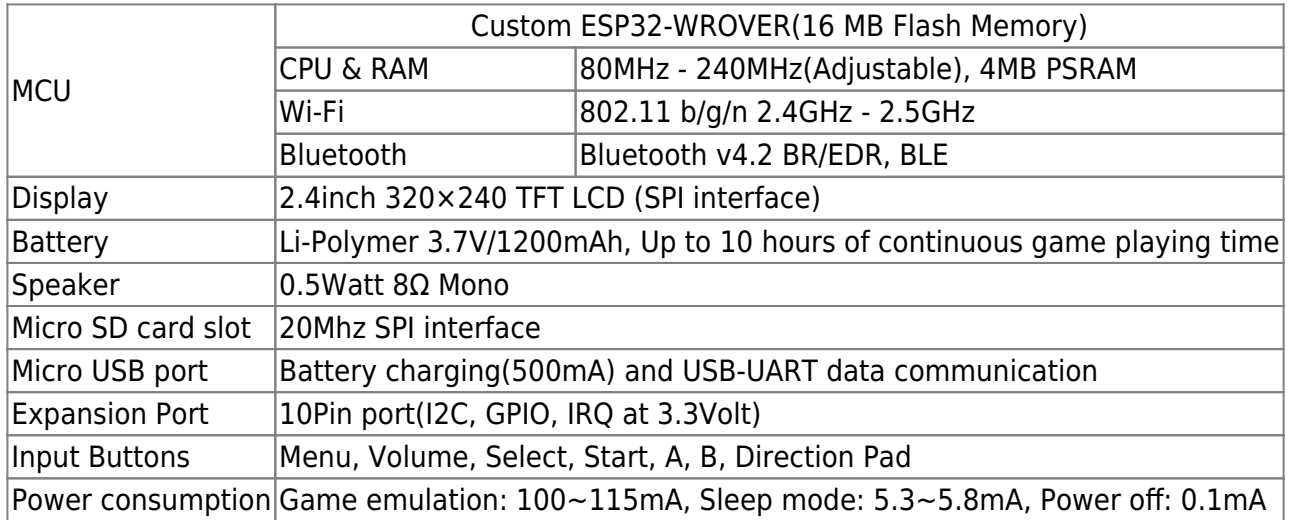

# **Tutorials**

# **Preparation**

- [Building with ODROID-GO kit](http://wiki.odroid.com/odroid_go/go_assembling)
- [Making a SD card for importing roms](http://wiki.odroid.com/odroid_go/make_sd_card)

When you receive the product for the first time, the Go-Play App is basically written. So you can play games right away after you put the ROM on your SD card.

### **Play games**

• [How to use game emulators](http://wiki.odroid.com/odroid_go/emulator/usage_go_play)

### **Write the other Applications (MicroPython, Doom, Arduino)**

[Update Go-Play to the latest version | Write the other Apps.](http://wiki.odroid.com/odroid_go/write_app)

### **Advanced**

- [ODROID-GO device firmware update](http://wiki.odroid.com/odroid_go/firmware_update)
- [Extracting esp32 image with esp32img tool](http://wiki.odroid.com/odroid_go/extract_esp32_img)
- [Hardware tunning for silent the sound volume of ODROID-GO](http://wiki.odroid.com/odroid_go/silent_volume)

### **Go-Play**

#### 2018/08/17 06:05 3/5 ODROID-GO

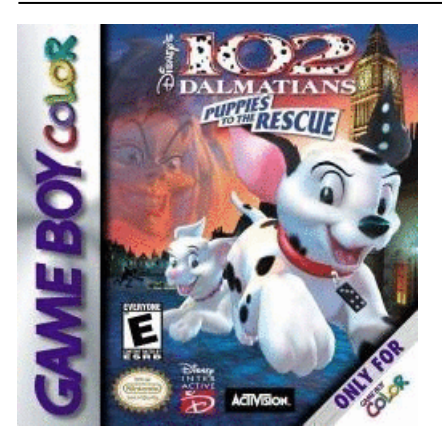

There are currently six emulators available.

Game Boy (GB), Game Boy Color (GBC), Game Gear(GG), Nintendo Entertainment System (NES), Sega Master System (SMS), ColecoVision (COL)

- [How to use game emulators](http://wiki.odroid.com/odroid_go/emulator/usage_go_play)
- [Update Go-Play to the latest version | Write the other Apps.](http://wiki.odroid.com/odroid_go/write_app)

## **Arduino**

- [Getting started with Arduino](http://wiki.odroid.com/odroid_go/arduino/01_arduino_setup)
- How to write a code?
	- [Hello World Welcome to Arduino on ODROID-GO](http://wiki.odroid.com/odroid_go/arduino/02_hello_world)
- References for control the board.
	- [Blue LED and PWM](http://wiki.odroid.com/odroid_go/arduino/03_blue_led_and_pwm)
	- [Buttons](http://wiki.odroid.com/odroid_go/arduino/04_buttons)
	- [Battery](http://wiki.odroid.com/odroid_go/arduino/05_battery)
	- [Speaker](http://wiki.odroid.com/odroid_go/arduino/06_speaker)
	- [Bluetooth Serial communication](http://wiki.odroid.com/odroid_go/arduino/07_bluetooth_serial)
	- [WiFi AP server to toggle the status LED remotely](http://wiki.odroid.com/odroid_go/arduino/08_wifi_ap)
	- o [I2C with a 16x2 LCD](http://wiki.odroid.com/odroid_go/arduino/09_16x2lcd_i2c)
- Application notes.
	- [Weather Station Make your portable weather station with our Weather board 2](http://wiki.odroid.com/odroid_go/arduino/30_weather_station)
	- [Ultrasonic Distance Meter How to measure the distance with an Ultrasonic Sensor](http://wiki.odroid.com/odroid_go/arduino/31_ultrasonic_distance_meter)
	- [Game FlappyBird](http://wiki.odroid.com/odroid_go/arduino/32_game_flappybird)
	- [Game Tetris](http://wiki.odroid.com/odroid_go/arduino/33_game_tetris)

## **MicroPython**

- [Getting started with MicroPython](http://wiki.odroid.com/odroid_go/micropython/01_micropython_setup)
- How to write a code?
	- [Hello World Welcome to MicroPython on ODROID-GO](http://wiki.odroid.com/odroid_go/micropython/02_hello_world)
- References for control the board.
	- [Blue LED and PWM](http://wiki.odroid.com/odroid_go/micropython/03_blue_led_and_pwm)
	- [Buttons](http://wiki.odroid.com/odroid_go/micropython/04_buttons)
	- [Battery](http://wiki.odroid.com/odroid_go/micropython/05_battery)
	- [Speaker](http://wiki.odroid.com/odroid_go/micropython/06_speaker)

# **Trouble shooting: Force exit emulator or recover from a non-responsive emulator**

When emulator keeps crashing due to the ROM compatibility issue, there is no display on the screen even though the LCD backlit is on.

In that case, you have to use "Menu" button to exit.

Power Switch Off, Hold Menu, Power switch On, Release Menu when Main Menu appears

# **Hardware**

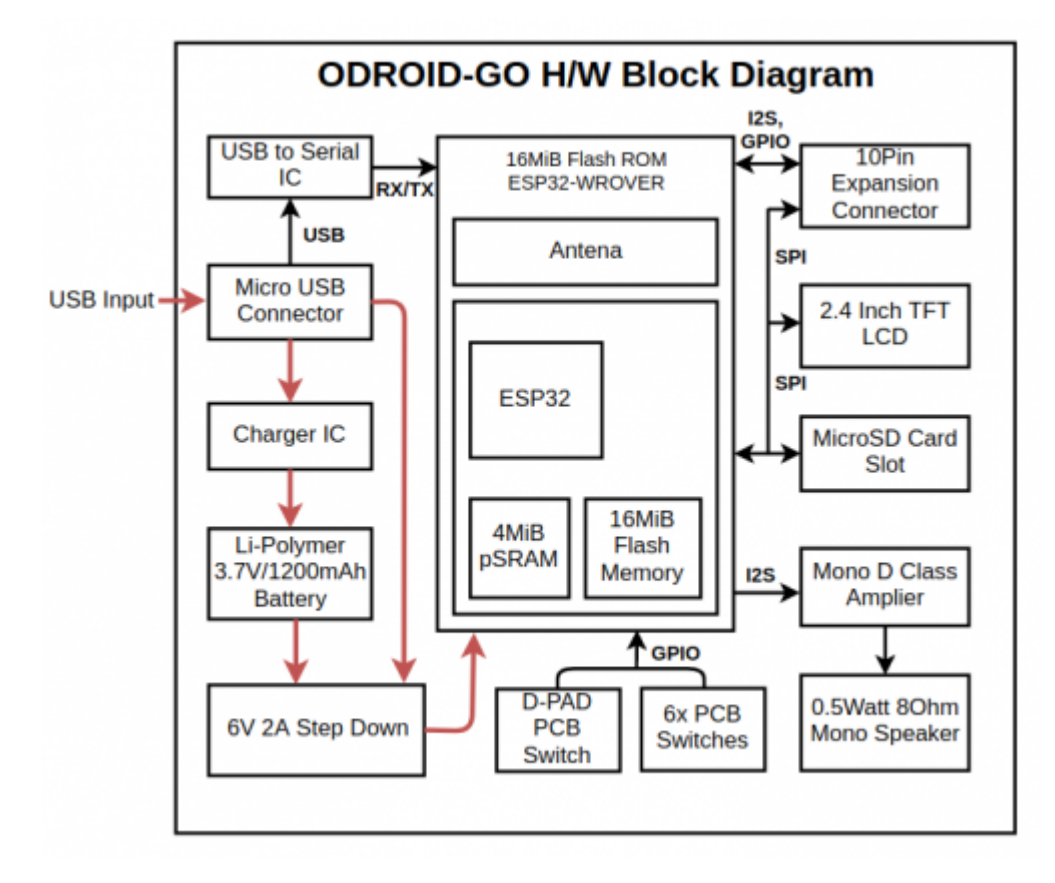

## **Documentations**

ODROID-GO Schematic : [ODROID-GO\\_REV0.1\\_20180518.pdf](http://wiki.odroid.com/lib/exe/fetch.php?tok=8bd3dd&media=https%3A%2F%2Fgithub.com%2Fhardkernel%2FODROID-GO%2Fraw%2Fmaster%2FDocuments%2FODROID-GO_REV0.1_20180518.pdf) ESP32 core datasheet : [esp32\\_datasheet\\_en.pdf](http://wiki.odroid.com/lib/exe/fetch.php?tok=48b17c&media=https%3A%2F%2Fgithub.com%2Fhardkernel%2FODROID-GO%2Fraw%2Fmaster%2FDocuments%2Fesp32_datasheet_en.pdf) ESP32-WROVER datasheet : [esp32-wrover\\_datasheet\\_en-1223875.pdf](http://wiki.odroid.com/lib/exe/fetch.php?tok=78457a&media=https%3A%2F%2Fgithub.com%2Fhardkernel%2FODROID-GO%2Fraw%2Fmaster%2FDocuments%2Fesp32-wrover_datasheet_en-1223875.pdf)

# **ODROID-GO GPIO Pin Mapping**

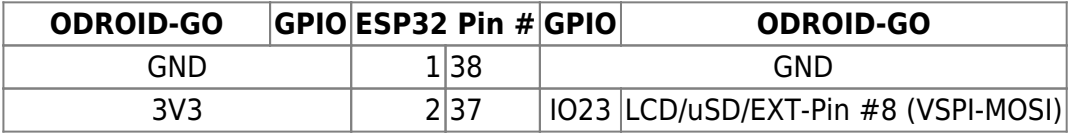

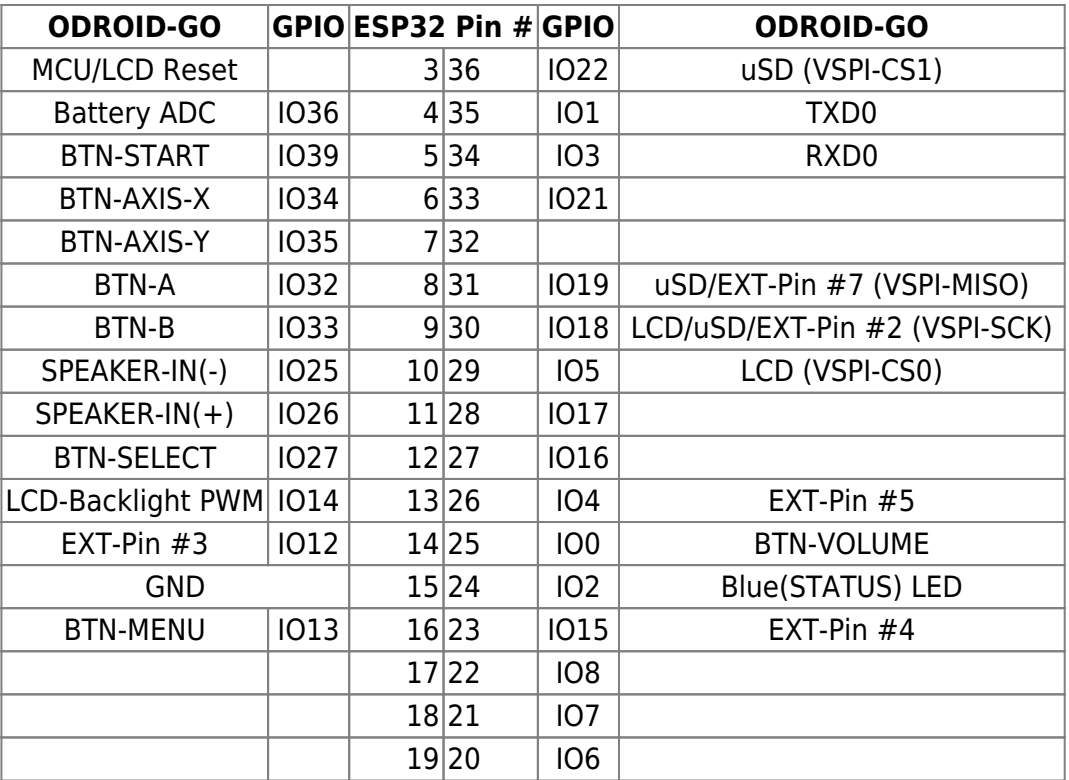

## **ODROID-GO Header(P2) Description**

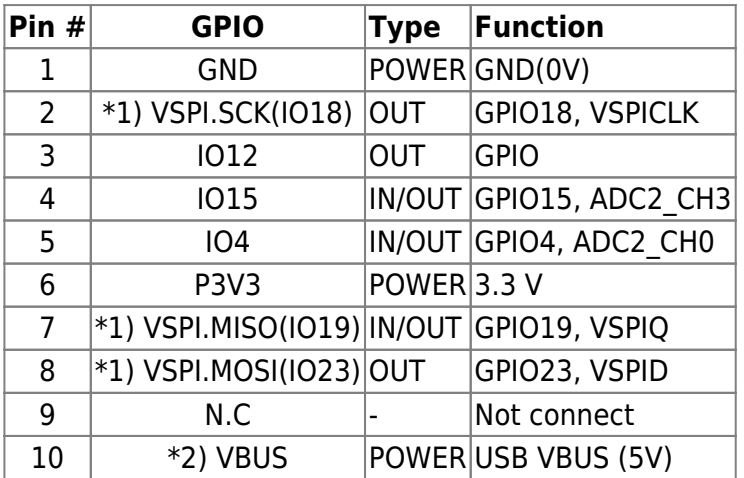

\*1) This SPI is shared with the ODROID-GO's 2.4Inch LCD and microSD slot.

\*2) It can be used only when external USB power is connected.

From: <http://wiki.odroid.com/> - **ODROID Wiki**

Permanent link: **[http://wiki.odroid.com/odroid\\_go/odroid\\_go](http://wiki.odroid.com/odroid_go/odroid_go)**

Last update: **2018/08/16 07:28**

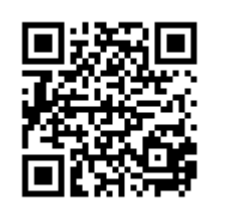